## **VISIOCONFERENCE**

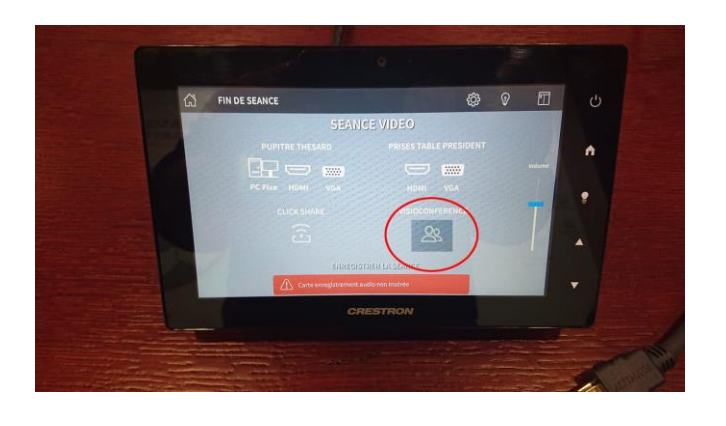

Pour lancer une visioconférence Appuyer sur Visioconférence.

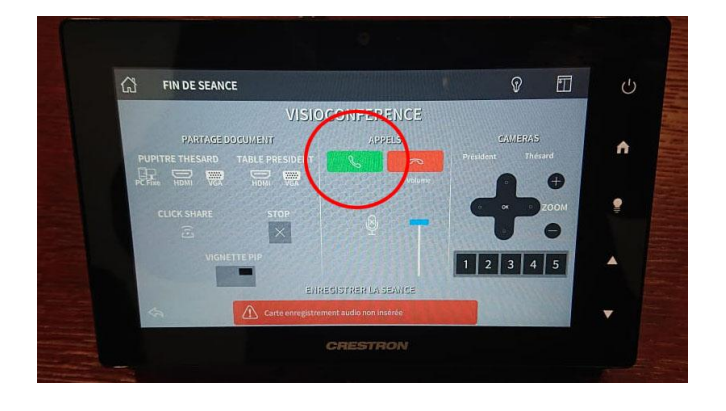

Pour appeler, Appuyer sur le téléphone vert.

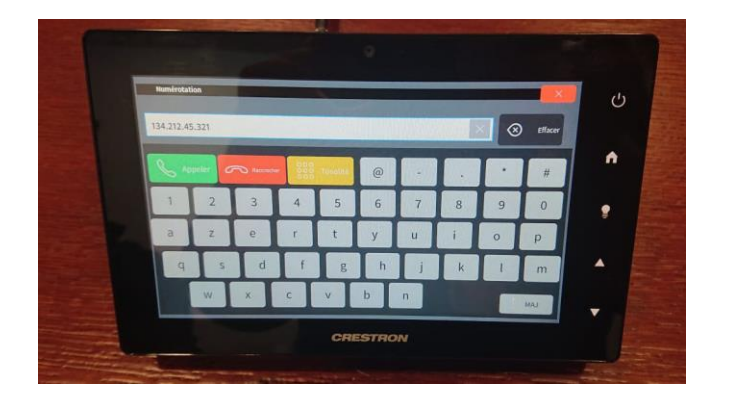

## **POUR UN APPEL AVEC UNE ADRESSE IP**

Taper l'adresse IP en oubliant pas de mettre les points entre chaque chiffre.

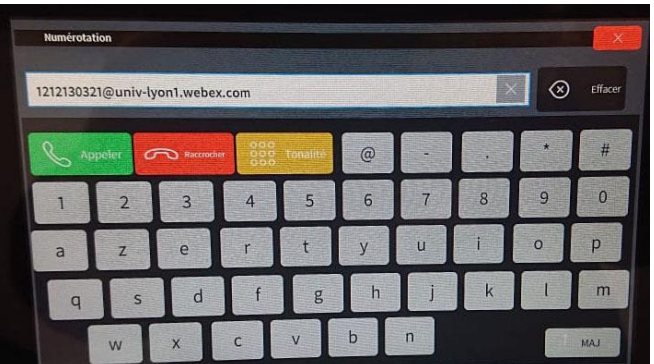

## **POUR UN APPEL VIA WEBEX**

Taper le numéro de la réunion suivi de :

@univ-lyon1.webex.com (suivre exemple sur la photo).

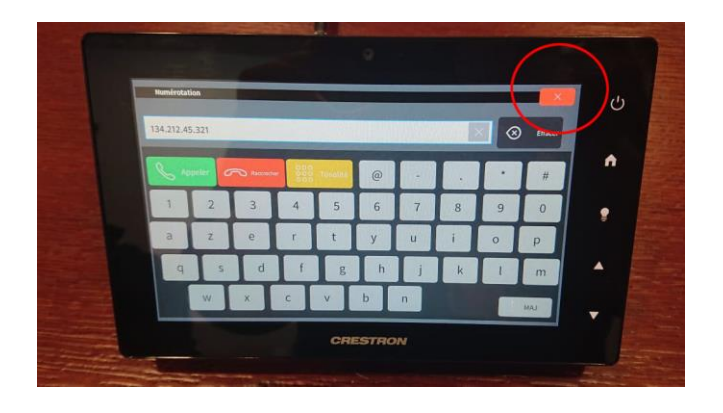

Pour revenir sur la page visioconférence

Appuyer sur la croix rouge en haut à droite.

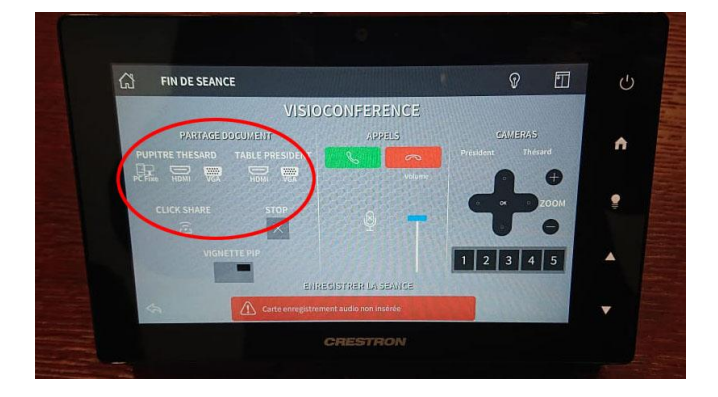

Pour partager, utiliser le choix des sources

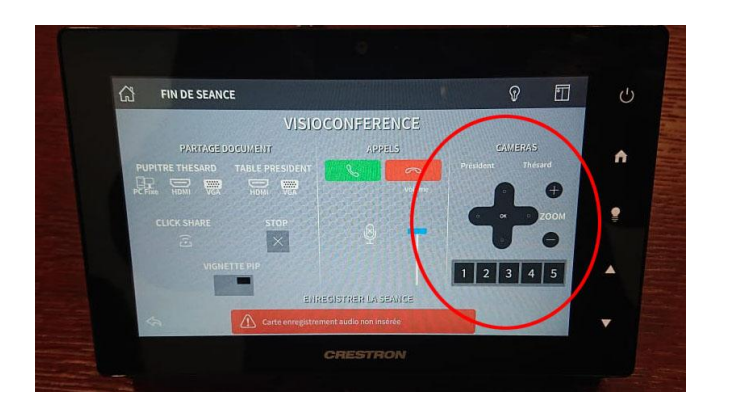

Pour orienter les caméras,

Utiliser les flèches de direction ou les positions prédéfinies